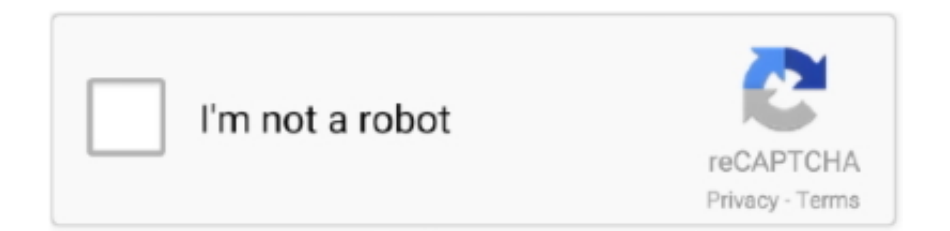

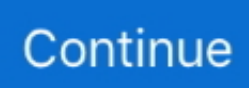

## **Center Text Vertically In A Table In Word For Mac**

That was the only way I could re-create what you seem to be doing To correct this, I removed all the hard returns in the cells for each row and adjusted the height of the row itself.. Any suggestions on how to vertically center > text within a cell? On Feb 19, 6:31=A0pm, quassin.. IOW, if you simply create the table, type a single line of text (or more) into a cell, then apply vertical centering you will most likely see no change take place -- that's expected.. What I've found is that if I have any hard returns in any cell of the row, I can see what you're describing.. > As I type, the data appears at the top of the cell When I highlight the cell > and choose TABLE --> TABLE PROPERTIES --> from the file menu, I chose cell tab > and changed vertical text to 'CENTER' and hit OK; unfortunately, there is no > change to the text in the table.. Instead, both terms refer to how the left and right edges of the paragraph look on a page.. googlegroups com, 'Maximzodal' wrote: > On Feb 19, 6:31pm, quassin @officeformac.. HTH|:>) Bob Jones [MVP] Office:Mac On 2/19/10 7:31 PM, in article 59bb3210 -1@webcrossing.

Paragraph alignment in Word 2016 documents has nothing to do with politics, and justification has little to do with the reasons behind putting text in a paragraph.. Hope this helps a little bob c Based on your description you're doing things right.. >> As I type, the data appears at the top of the cell When I highlight the cell  $\gg$  and choose TABLE --> TABLE PROPERTIES --> from the file menu, I chose cell >> tab and changed vertical text to 'CENTER' and hit OK; unfortunately, there is >> no change to the text in the table.. This also works if you highlight the column or row, or > multiples thereof Command->E will center the text, Command->L will > justify left, command->R will justify right.. JaKIaxP2ac0, 'quassinoid@officeformac com' wrote: > Version: 2008 Operating System: Mac OS X 10.. 5 (Leopard) Processor: Intel I > have created a simple table in WORD and have begun to populate it with data.. Any suggestions on how to ver= tically center text within a cell? If I'm reading your question correctly, another way to center text in the table is to place the cursor in the body of the text and hit Command->E.. (Go to Table Properties, select Row and specify height ) If you don't want to change the height of the row at all, you may need to un-select the automatic re-size cell to fit contents option.. On 2/20/10 12:54 PM, in article 73a6536ad925-4940-9c6a-575d2d524df7@f42g2000yqn.. Click the Table Layout tab, and then under Settings, click Properties To set the horizontal and vertical position of the table, the distance from surrounding text, and other options, under Text Wrapping, click Positioning, and then choose the options that you want.

## **center text vertically table word**

center text vertically table word, word 2013 center text vertically in table cell, how to vertically center text in a table cell in word, microsoft word center text vertically in table, word 2016 center text vertically in table cell, text won't center vertically in word table, microsoft word center text vertically in table cell, can't center text vertically in word table, how do i center text vertically in a table cell in word, microsoft word 2010 center text vertically in table, align text vertically word table, word 2013 table center text vertically

My text block centers vertically just perfect on Mac using Chrome, and Sauce Labs shows it centering perfectly on Windows 8 IE 10.. Any suggestions on how to vertically  $\gg$  center text within a cell?  $\gg$  If I'm reading your question correctly, another way to center text in  $>$  the table is to place the cursor in the body of the text and hit  $>$  Command- $\geq$ E.. (Table Properties, Table, Options) What I found was that the column width just grew wider if I didn't do this.. You can get this kind of effect if you've hit return after the content is entered.. As I type, the data appears at the top of the cell When I highlight th= e cell and choose TABLE --> TABLE PROPERTIES --> from the file menu, I chos= e cell tab and changed vertical text to 'CENTER' and hit OK; unfortunately,= there is no change to the text in the table.. But, Mac Yosemite Safari seems to interpret the rule by placing the top edge of the div at the center point, instead of centering the entire block.. The inquiry pertains to Vertical positioning centered between top/bottom of the cell.. The four options are Left, Center, Right, and Fully Justified, each covered here.

## **how to vertically center text in a table cell in word**

If you then increase the row height by at least another line the text will shift appropriately to remain centered between top  $\&$ bottom walls of the cell.. I e , there doesn't appear to be any change in the position of the content in the cell at all even if I have selected Center as you've described.. This also works if you highlight the column or row, or multiples thereof Command->E will center the text, Command->L will justify left, command->R will justify right.. > > Max The strokes you're quoting are for paragraph alignment (horizontal) of paragraphs.. I'm not sure what your expectations are, though The vertical centering effect will not be apparent if the height of the row/cell is not significantly more than the combination of font size  $\&$  line spacing require.. @officeformac com wrote: > Version: 2008 Operating System: Mac OS X 10 5 (Leopard) Processor: Intel = I have created a simple table in WORD and have begun to populate it with da= ta.

## **word 2016 center text vertically in table cell**

com wrote: >> Version: 2008 Operating System: Mac OS X 10 5 (Leopard) Processor: Intel I >> have created a simple table in WORD and have begun to populate it with data.. The default row height is adjusted for single spaced based on font size, so there's nowhere for the text to move. e10c415e6f